# **H-Touch (***Helping Touch***) Aplikasi Telepon Pintar untuk Memudahkan Komunikasi dan Aktivitas Tunanetra**

# BIDANG KOMPUTER

Diajukan dalam lomba ISPO 2014

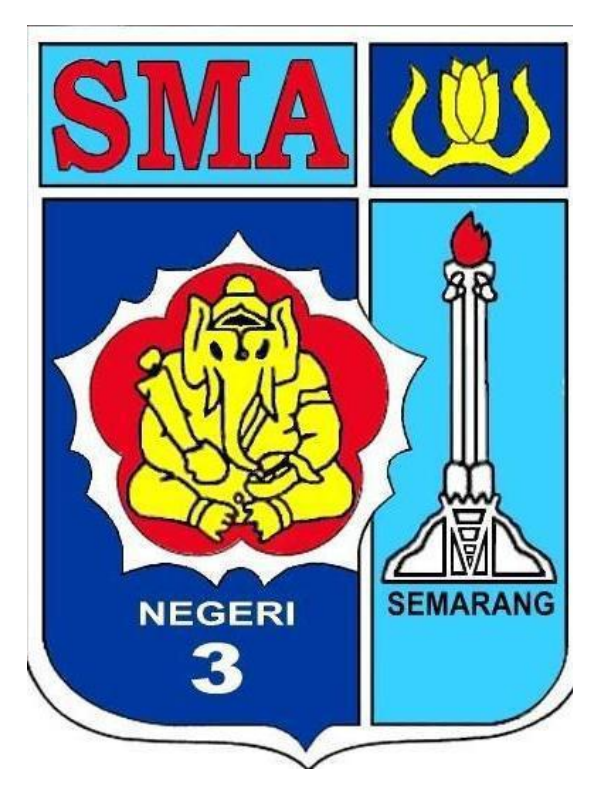

DISUSUN OLEH:

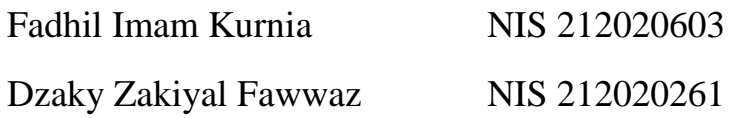

# **SMA NEGERI 3 SEMARANG**

# **JALAN PEMUDA 149 SEMARANG**

## **ABSTRAK**

<span id="page-1-0"></span>Fadhil Imam Kurnia, Dzaky Zakiyal Fawwas. 2013. "**H-Touch (***Helping Touch***) Aplikasi Telepon Pintar untuk Memudahkan Komunikasi dan AktivitasTunanetra**" . Bidang: Komputer. Pembimbing : Sri Mulyani, S.Kom, M.Kom.

Sekarang ini Teknologi Informasi dan Komunikasi (TIK) sangat berkembang pesat dan semakin memudahkan kerja manusia dengan berbagai pilihan cara. Salah satu teknologi informasi yang berkembang pesat dan menjadi kebutuhan bagi masyarakat adalah telepon genggam. Telepon genggam hapir dimiliki oleh setiap orang yang kita kenal untuk saling berkomunikasi satu sama lain. Namun sayangnya belum semua orang bisa menggunakan telepon genggam itu dengan mudah. Orang yang memiliki gangguan penglihatan atau tunanetra belum bisa menggunakan telepon genggam secara maksimal untuk mengirim pesan SMS maupun menelepon teman atau kerabatnya di tempat lain. Mereka tentu kesulitan berkomunikasi dengan teknologi yang ada sekarang ini. Di sisi lain, telepon genggam yang memiliki kecerdasan hampir mendekati komuputer atau sering disebut telepon pintar / *smartphone* semakin berkembang dan digemari masyarakat luas. Bahkan di tahun 2013 terdapat kurang lebih 1 miliar telepon pintar di seluruh dunia. Telepon pintar tersebut memiliki berbagai fitur tanpa mengurangi tujuan utamanya sebagai media komunikasi untuk memudahkan kehidupan manusia. Berbagai macam aplikasi dapat dengan mudah ditambahkan dan dijalankan di telepon pintar tersebut. Walaupun telepon pintar memiliki berbagai kemudahan dan fitur tambahan lainya, tetap saja orang yang memiliki gangguan penglihatan atau tunanetra belum bisa menggunakanya secara mudah dan maksimal. Lalu bagaimana cara membantu mereka untuk menggunakan telepon pintar sebagai media komunikasi? Salah satu solusi untuk menyelesaikan permasalahan tersebut adalah dengan pembuatan aplikasi komunikasi di telepon pintar sesuai kebutuhan orang yang memiliki gangguan penglihatan atau tunanetra tersebut. **Aplikasi komunikasi yang diberi nama H-Touch itu nantinya dapat digunakan oleh orang yang memiliki gangguan penglihatan atau tunanetra untuk berkomunikasi dengan orang lain seperti mengirim pesan kepada temanya di daerah lain**. Aplikasi ini memiliki 6 tombol utama sebagai tombol ketik yang masing-masingnya mewakili titik pada huruf braille. Aplikasi H-Touch ini juga memiliki tampilan / *user interface* yang sederhana sehingga mudah digunakan tanpa mengurangi kinerja utamanya, selain itu H-Touch juga dilengkapi dengan asisten suara yang akan memandu tunanetra mengoprasikan aplikasi ini. Dengan adanya Aplikasi H-Touch, tunanetra akan lebih mudah untuk berkomunikasi dengan orang lain menggunakan telepon pintar yang disesuaikan dengan masukan huruf braille, tanpa merasa canggung dan kesulitan.

Kata kunci : Aplikasi, Telepon Pintar, Tunanetra, Komunikasi

# **KATA PENGANTAR**

<span id="page-2-0"></span>Puji syukur kehadirat Tuhan Yang Maha Kuasa karena atas rahmat dan karunia-Nya, karya penulis yang berjudul "H-Touch (*Helping Touch*) Aplikasi Telepon Pintar untuk Memudahkan Komunikasi dan Altivitas Tunanetra" dapat terselesaikan dengan baik.

Karya tulis ini ditulis dalam rangka mengikuti Lomba Indonesian Science Project Olympiad (ISPO) tahun 2014. Dalam penyusunan karya tulis ini, saya juga termotivasi agar dapat memenangkan ISPO 2014 dan dapat mengembangkan pengetahuan saya untuk kemajuan bangsa, negara, serta masyarakat luas. Kegiatan ISPO 2014 tersebut bertujuan menjaring siswa yang memiliki bakat dan kemampuan di bidang penelitian. Pada kesempatan ini, saya ikut berpartisipasi dalam lomba ini dengan mengemukakan ide mengenai aplikasi telepon pintar yang memungkinkan tunanetra untuk berkomunikasi dengan orang lain menggunakan telepon pintar tersebut.

Saya mengucapkan terima kasih pada pihak-pihak yang terlibat dalam pembuatan makalah dan penelitian ini :

- 1. Tuhan Yang Maha Esa
- 2. Orang tua, yang telah mendukung saya untuk mengerjakan penelitian.
- 3. Drs. H. Bambang Nianto Mulyo, M.Ed, yang telah menyetujui penulisan makalah ini.
- 4. Ibu Sri Mulyani, S.Kom, M.Kom , selaku guru pembimbing, yang dengan sabar, membimbing dan membina saya.
- 5. Semua pihak yang terlibat dalam pembuatan karya ilmiah ini yang tidak dapat disebutkan satu per satu.

Saya berharap agar penelitian ini dapat bermanfaat bagi semua pihak terutama bagi masyarakat umum. Saya menyadari bahwa penelitian ini jauh dari kesempurnaan, oleh karena itu dimohon kritik dan sarannya agar dapat mengembangkan penelitian ini menjadi lebih baik.

> Semarang, 16 Desember 2013 Penulis

# **DAFTAR ISI**

<span id="page-3-0"></span>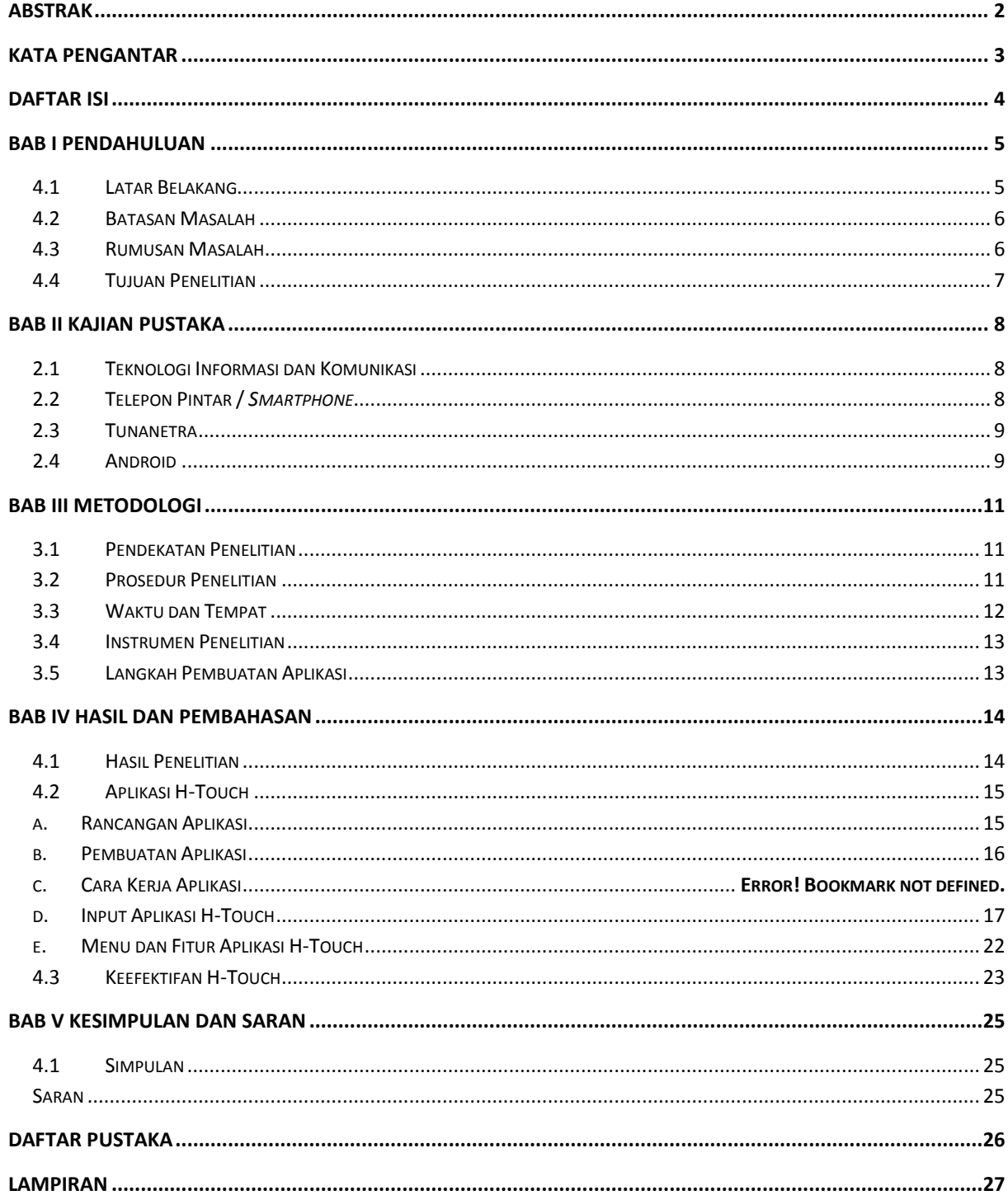

# **BAB I PENDAHULUAN**

#### <span id="page-4-1"></span><span id="page-4-0"></span>**5.1 Latar Belakang**

Sekarang ini, teknologi semakin berkembang pesat dan menjadikan pekerjaan manusia menjadi lebih mudah dengan berbagai pilihan cara pula. Salah satu teknologi yang penting dan berkembang sangat pesat adalah teknologi informasi dan komunikasi (TIK). Dulu orang menggunakan surat untuk berkomunikasi dan bertukar informasi, lalu muncul radio, kemudian telepon genggam juga muncul. Telepon genggam menjadi kebutuhan yang sangat diperlukan oleh semua orang sekarang ini, hampir setiap orang yang kita kenal memilikinya.

Seperti teknologi informasi dan komunikasi lainya, telepon genggam juga berkembang menjadi lebih mudah digunakan, serta kemampuanya yang dapat membantu berbagai keperluan manusia. Bahkan ada telepon genggam yang memiliki kemampuan hampir mendekati komputer, atau yang lebih kita kenal dengan sebutan *smartphone*. Telepon pintar /*smartphone* semakin beragam dan bermacam-macam bentuknya, contoh teknologi terbaru yang juga di gemari adalah telepon *touchscreen* yang memungkinkan adanya telepon genggam tanpa tombol. Walaupun memiliki berbagai fitur dan keunggulan, kecanggihan ponsel pintar tersebut tidak mengurangi fungsi utamanya sebagai media komunikasi dan memudahkan kehidupan manusia.

Teknologi informasi dan komunikasi tersebut khususnya ponsel pintar / smartphone hakikatnya dapat digunakan oleh siapa saja. Namun sayangnya belum semua orang dapat menggunakan teknologi tersebut. Orang yang memiliki gangguan penglihatan atau tunanetra serta orang yang memiliki gangguan fisik lainya belum bisa menggunakan ponsel pintar secara maksimal untuk berkomunikasi dengan teman atau kerabatnya di lain tempat. Seorang tunanetra membutuhkan bantuan orang lain untuk mengoprasikan ponsel pintarnya, contohnya untuk mengetik pesan SMS dan menelepon kerabatnya. Tentu saja itu sangat merepotkan mereka, lalu bagaimana cara yang lebih efektif untuk membantu mereka menggunakan telepon pintar sebagai media komunikasi?

Salah satu solusi dari permasalahan tersebut adalah dengan membuat aplikasi komunikasi di telepon pintar sesuai kebutuhan orang yang memiliki keterbatasan penglihatan / tunanetra. Aplikasi tersebut nantinya dapat digunakan mereka untuk mengirim pesan SMS kepada kepada orang normal ataupun kepada sesama tunanetra

lainya. Dengan aplikasi yang diberi nama H-Touch ini, anak anak maupun remaja yang memiliki gangguan penglihatan dapat belajar huruf braille dan belajar menggunakan teknologi informasi komunikasi yang ada sekarang ini untuk mempermudah kehidupan mereka semua. Mereka juga akan berkomunikasi dengan lebih percaya diri tanpa merasa canggung dengan aplikasi ini. Aplikasi H-Touch ini akan memberi tanda setiap penggunanya mengetik sebuah angka atau huruf, dan akan membaca seluruh teks yang ditulisnya jika penggunanya telah selesai menulis, dengan begitu seseorang yang memiliki gangguan penglihatan/ tunanetra masih dapat menulis pesan SMS dengan mudah. Aplikasi H-Touch ini memiliki 6 tombol utama yang masing-masingnya mewakili sebuah titik pada huruf dan angka braille.

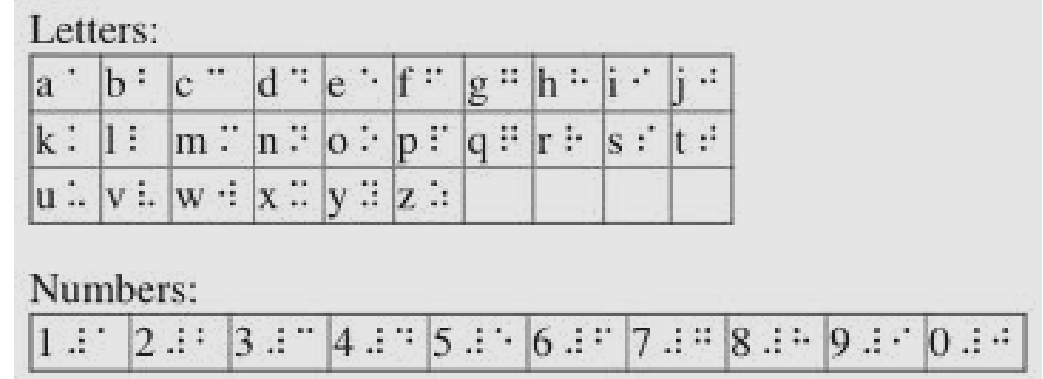

### <span id="page-5-0"></span>**5.2 Batasan Masalah**

Karena tunanetra merasa kesulitan mengoprasikan telepon pintar*,* maka dalam penelitian ini permasalahan yang diangkat adalah mengenai bagaimana pembuatan dan cara kerja aplikasi H-Touch di ponsel pintar sebagai media komunikasi dan pendidikan tunanetra. Telepon pintar yang dimaksud dalam penelitian ini adalah telepon dengan layar sentuh berbasis Android sebagai sistem operasinya. Telepon layar sentuh berbasis Android dipilih karena banyak digunakan oleh masyarakat Indonesia dan mudah untuk dikembangkan. Nantinya aplikasi ini dapat dijalankan tunanetra di telepon pintar layar sentuh berbasis Android.

#### <span id="page-5-1"></span>**5.3 Rumusan Masalah**

Dari latar belakang yang dijelaskan diatas, dibuatlah rumusan masalah dalam penelitian ini

- 1. Bagaimana cara membantu tunanetra untuk berkomunikasi menggunakan telepon pintar?
- 2. Bagaimana cara pembuatan dan cara kerja aplikasi H-Touch?
- 3. Seberapa efektifkah aplikasi H-Touch sebagai media komunikasi dan pembantu aktivitas orang tunanetra?

# <span id="page-6-0"></span>**5.4 Tujuan Penelitian**

Tujuan dari penelitian yang dilakukan antara lain

- 1. Mengetahui cara yang tepat untuk membantu tunanetra berkomunikasi menggunakan telepon pintar.
- 2. Mengetahui cara perancangan dan cara kerja aplikasi H-Touch.
- 3. Mengkaji penggunaan aplikasi H-Touch sebagai media komunikasi dan pembantu aktivitas orang yang memiliki gangguan penglihatan / tunanetra.

# **BAB II KAJIAN PUSTAKA**

#### <span id="page-7-1"></span><span id="page-7-0"></span>**2.1 Teknologi Informasi dan Komunikasi**

Teknologi Informasi dan Komunikasi (TIK) adalah hasil rekayasa manusia terhadap proses penyampaian informasi dari pengirim ke penerima. Selain itu, teknologi informasi dan komunikasi juga dihubungkan dengan penggunaan perangkat keras dan lunak untuk menghasilkan dan menyampaikan informasi dengan cepat dan efisien.

TIK adalah payung besar terminologi yang mencakup seluruh peralatan [teknis](http://id.wikipedia.org/w/index.php?title=Teknis&action=edit&redlink=1) untuk memproses dan menyampaikan informasi. TIK mencakup dua aspek yaitu [teknologi](http://id.wikipedia.org/wiki/Teknologi_informasi)  [informasi](http://id.wikipedia.org/wiki/Teknologi_informasi) dan [teknologi komunikasi.](http://id.wikipedia.org/wiki/Teknologi_komunikasi) [Teknologi](http://id.wikipedia.org/wiki/Teknologi) [informasi](http://id.wikipedia.org/wiki/Informasi) meliputi segala hal yang berkaitan dengan proses, penggunaan sebagai alat bantu, manipulasi, dan pengelolaan informasi. Sedangkan teknologi [komunikasi](http://id.wikipedia.org/wiki/Komunikasi) adalah segala sesuatu yang berkaitan dengan penggunaan alat bantu untuk memproses dan mentransfer data dari perangkat yang satu ke lainnya. Oleh karena itu, teknologi informasi dan teknologi komunikasi adalah dua buah konsep yang tidak terpisahkan. Jadi Teknologi Informasi dan Komunikasi mengandung pengertian luas yaitu segala kegiatan yang terkait dengan pemrosesan, manipulasi, pengelolaan, pemindahan informasi antar [media.](http://id.wikipedia.org/wiki/Media) Istilah TIK muncul setelah adanya perpaduan antara teknologi [komputer](http://id.wikipedia.org/wiki/Komputer) (baik [perangkat keras](http://id.wikipedia.org/wiki/Perangkat_keras) maupun [perangkat lunak\)](http://id.wikipedia.org/wiki/Perangkat_lunak) dengan teknologi komunikasi pada pertengahan [abad ke-20.](http://id.wikipedia.org/wiki/Abad_ke-20) Perpaduan kedua teknologi tersebut berkembang pesat melampaui bidang teknologi lainnya. Hingga awal abad ke-21 TIK masih terus mengalami berbagai perubahan dan belum terlihat titik jenuhnya.

#### <span id="page-7-2"></span>**2.2 Telepon Pintar /** *Smartphone*

*Smartphone* adalah telepon genggam yang mempunyai kemampuan tingkat tinggi, kadangkadang dengan fungsi yang menyerupai komputer. Belum ada standar pabrik yang menentukan arti telepon cerdas. Bagi beberapa orang, telepon pintar merupakan telepon yang bekerja menggunakan

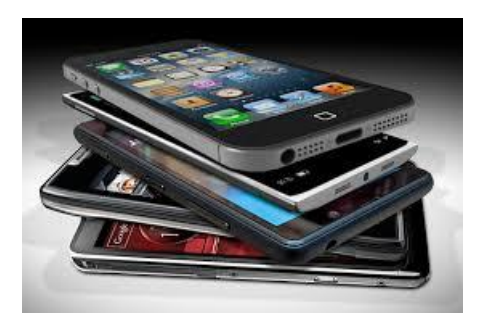

seluruh perangkat lunak sistem operasi yang menyediakan hubungan standar dan mendasar

bagi pengembang aplikasi. Bagi yang lainnya, telepon cerdas hanyalah merupakan sebuah telepon yang menyajikan fitur canggih seperti surel (surat elektronik), internet dan kemampuan membaca buku elektronik (*e-book*) atau terdapat papan ketik (baik sebagaimana jadi maupun dihubung keluar) dan penyambung VGA. Fitur lainya adalah kemampuanya untuk ditambah aplikasi-aplikasi baru. Dengan kata lain, telepon cerdas merupakan komputer kecil yang mempunyai kemampuan sebuah telepon.

Aplikasi yang diinstal di smartphone tidak hanya yang dibuat produsen pembuat piranti tersebut, namun juga bisa dibuat oleh pihak ketiga atau operator telekomunikasinya. Fungsi lainya adalah antarmuka tambahan termasuk keyboard QWERTY standar komputer, namun ukuranya kecil.

#### <span id="page-8-0"></span>**2.3 Tunanetra**

Orang yang tidak dapat melihat/mungkin masih punya sisa penglihatan dimana sisa penglihatan itu tidak dapat digunakan untuk mengikuti pendidikan. Tuna berarti rusak atau kurang penglihatan (low vision), netra berarti penglihatan yang kurang lihat atau kurang awas seperti misalnya, anak yang masih menggunakan sisa penglihatanya untuk mengikuti pendidikan dengan cara khusus.

Tunanetra dapat disebabkan oleh bebrapa faktor yang meliputi kelainan bawaan, kecelakaan (pencegahan kecelakaan tertentu dapat mencegah kebutaan), insiden tertinggi disebabkan karena benda yang melayang, letusan, perledakan, benda tajam dan kecelakaan karena jatuh, penyakit (misalnya penyakit infeksi morbilli, scarlet fever, variolla, difteri). Opthalmia neonatorum, trachoma, defisiensi vit. A, retrolental fibroplasia.

#### <span id="page-8-1"></span>**2.4 Android**

Android adalah sebuah sistem operasi untuk perangkat mobile berbasis linux yang mencakup sistem operasi, middleware dan aplikasi. Android menyediakan platform terbuka bagi para pengembang untuk menciptakan aplikasi mereka. Awalnya Google Inc. membeli Android Inc. yang merupakan pendatang baru yang membuat peranti lunak ponsel / smartphone. Kemudian untuk mengembangkan Android

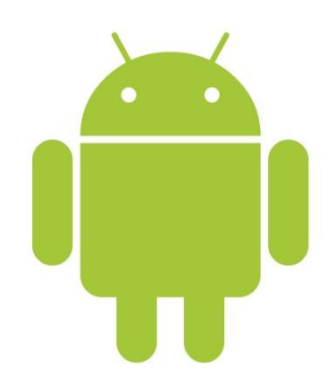

dibentuk Open Handset Alliance, konsorsium 34 perusahaan peranti keras, peranti lunak,

dan telekomunikasi, termasuk Google, HTC, Intel, Motorola, Qualcomm, T-Mobile, dan Nvidia.

Tidak hanya menjadi sistem operasi di smartphone, saat ini Android menjadi pesaing utama dari Apple pada sistem operasi Table PC. Pesatnya pertumbuhan Android adalah karena Android itu sendiri adalah platform yang lengkap baik itu sistem operasinya, Aplikasi dan Tool Pengembangan, Market aplikasi android serta dukungan yang sangat tinggi dari komunitas Open Source di dunia, sehingga android terus berkembang pesat baiik dari segi teknologi maupun dari segi jumlah device yang ada di dunia.

# **BAB III METODOLOGI**

#### <span id="page-10-1"></span><span id="page-10-0"></span>**3.1 Pendekatan Penelitian**

Penelitian ini merupakan eksperimen yang dirancang dan dikembangkan menggunakan metode Research and Development (R&D). Riset ini menekankan pada siklus R&D sebagai dasar pengembangan dan penyempurnaan desain sistem secara terus menerus, sehingga dapat diciptakan sistem yang benar-benar sesuai sebagai jawaban atas rumusan masalah yang diangkat dalam penelitian ini.

Menurut Jauhanaini dari Universitas Pendidikan Indonesia (UPI), yang dimaksud Research and Development (R&D) adalah,

> *"Suatu proses atau langkah-langkah untuk mengembangkan suatu produk baru atau menyempurnakan produk yang telah ada, penelitian berbentuk siklus, yang diawali dengan adanya kebutuhan, permasalahan yang membutuhkan pemecahan dengan adanya suatu produk tertentu, metode penelitian yang digunakan untuk menghasilkan produk tertentu dan menguju keefektifan produk tersebut"*

Hasil penelitian dengan metode Research and Development yang digunakan ini adalah berupa aplikasi ponsel smartphone touch screen yang dapat membantu orang yang memiliki gangguan penglihatan/ tunanetra untuk berkomunikasi dengan orang lain. Aplikasi ini juga dapat digunakan untuk mendidik anak-anak tunanetra belajar huruf braille, juga untuk mengajari tentang teknologi yang sudah ada. Selain aplikasi tersebut, penelitian ini juga menghasilkan data kualitatif mengenai keefektifan aplikasi H-Touch sebagai media komunikasi dan pendidikan.

### <span id="page-10-2"></span>**3.2 Prosedur Penelitian**

Dengan tidak mengurangi validitas proses dan temuan dalam penelitian ini, Research and Development yang dikembangkan Borg dan all (1989:784), diadaptasi dan diadakan sedikit modifikasi dalam tahapanya menjadi sebagai berikut

1) Studi pendahuluan dilakukan dengan menganalisis kebutuhan, mengumpulkan bahan studi literatur, serta mewawancarai beberapa narasumber.

- 2) Penyusunan rancangan konseptual secara sederhana.
- 3) Mengembangkan rancangan konseptual untuk dijadikan model aplikasi sederhana berupa tombol dan teks sederhana.
- 4) Kemudian dikembangkan dengan penerapan rancangan konseptual sebelumnya menjadi lebih kompleks dengan menambahkan database aplikasi yang diperlukan.
- 5) Dikembangkan kembali dengan dasar-dasar yang telah ada dan akhirnya terciptalah aplikasi H-Touch sebagai media komunikasi dan pendidikan orang yang memiliki gangguan penglihatan/ tunanetra.
- 6) Evaluasu dan penyusunan laporan penelitian.

Setiap tahapan dalam prosedur penelitian ini merupakan hasil kajian / analisis dari tahapan sebelumnya. Untuk lebih jelasnya, dapat dilihat di gambar berikut

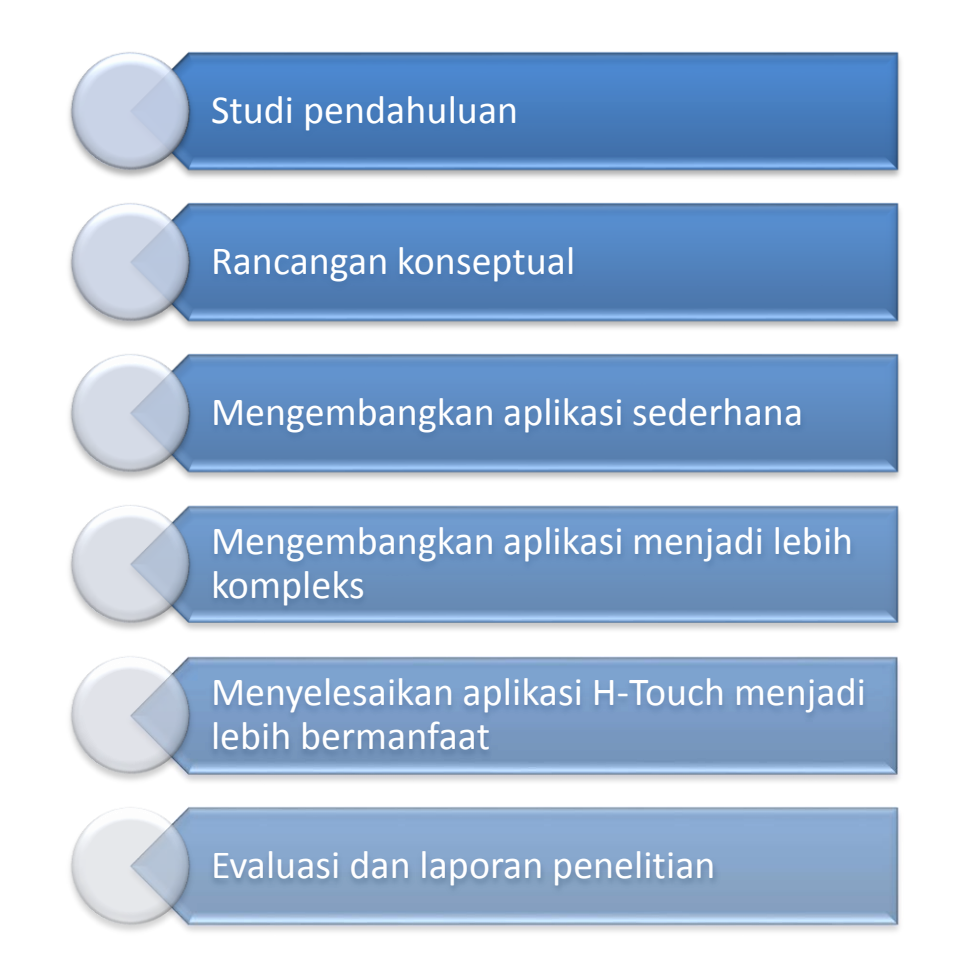

## <span id="page-11-0"></span>**3.3 Waktu dan Tempat**

Penelitian ini dilaksanakan secara bertahap dan berkesinambungan. Sehingga waktu pelaksanaan penelitian ini cukup lama dan dilaksanakan pada beberapa periode menyesuaikan dengan jadwal peneliti. Penelitian ini dilaksanakan pada awal hingga akhir Bulan Oktober 2013, dan tempat pelaksanaan riset yaitu di Laboratorium ICT, Perpustakaan SMA Negeri 3 Semarang, dan rumah peneliti.

# <span id="page-12-0"></span>**3.4 Instrumen Penelitian**

- 1) Komputer/Laptop
- 2) Ponsel Smartphone berbasis Android
- 3) Eclipse IDE (*compiler*)
- 4) Java Oracle 1.7.0
- 5) Android *Software Development Kit*
- 6) Android *Development Tools*

# <span id="page-12-1"></span>**3.5 Langkah Pembuatan Aplikasi**

Untuk menjadikan aplikasi yang kompleks dan dapat digunakan, langkah langkah pembuatanya adalah sebagai berikut

- 1) Menyiapkan instrumen yang dibutuhkan
- 2) Merancang *User Interface* aplikasi yang akan dibuat
- 3) Membuat aplikasi sederhana dengan eclipse IDE
- 4) Menyambungkan aplikasi tersebut dengan database karakter huruf dan angka
- 5) Menyambungkan aplikasi tersebut dengan *library Text to Speech*
- 6) Mengkoordinasikan berbagai fitur yang digunakan
- 7) Uji coba, dan aplikasi siap digunakan

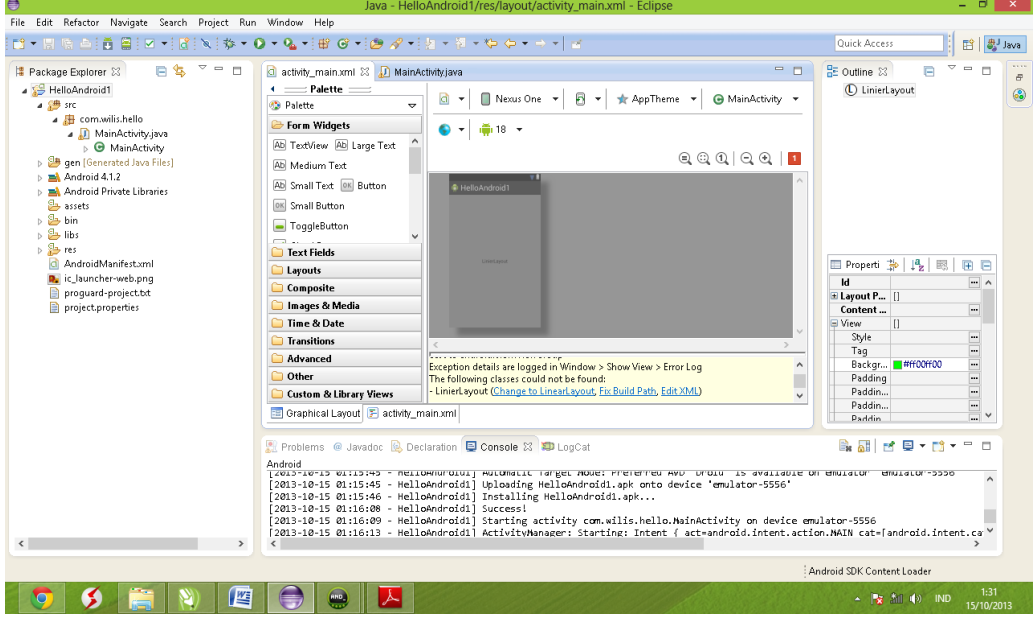

#### **BAB IV**

# **HASIL DAN PEMBAHASAN**

#### <span id="page-13-1"></span><span id="page-13-0"></span>**4.1 Hasil Penelitian**

Hasil dari penelitian ini adalah dapat dihasilkannya sebuah aplikasi komunikasi pada telepon pintar, khususnya telepon pintar yang berbasis Android. Aplikasi tersebut berguna untuk membantu orang yang memiliki gangguan penglihatan atau tunanetra untuk berkomunikasi dengan orang lain, membantu bersosialisasi, serta membantu kegiatan dalam kehidupan sehari-hari. Aplikasi ini sangat bermanfaat, serta memiliki tingkat efektifitas yang tinggi saat digunakan. H-Touch berisi berbagai macam pilihan fitur yang berguna, diantaranya yaitu Waktu, SMS, Panggilan, Catatan, dan Twitter. Aplikasi ini didesain dengan tampilan yang sederhana sesuai pengaplikasianya, sehingga pengguna aplikasi ini mudah mengoperasikan aplikasi ini untuk berkomunikasi menggunakan telepon pintar / *smartphone*. Oleh karena itu, aplikasi H-Touch ini dirasa mampu membantu komunikasi dan aktivitas orang yang memiliki gangguan penglihatan atau tunanetra. Selain aplikasi tersebut, penelitian ini juga menguji keefektifan penggunaan H-Touch sebagai media komunikasi, sosialisasi, serta sebagai pemudah kegiatan dalam kehidupan sehari hari.

#### <span id="page-14-0"></span>**4.2 Aplikasi H-Touch**

#### <span id="page-14-1"></span>**a. Rancangan Aplikasi**

Sebelum aplikasi H-Touch dibuat, terlebih dahulu dibuat rancangan *user interface*/ tampilan aplikasi tersebut. Rancangan tersebut dapat dilihat pada gambar berikut,

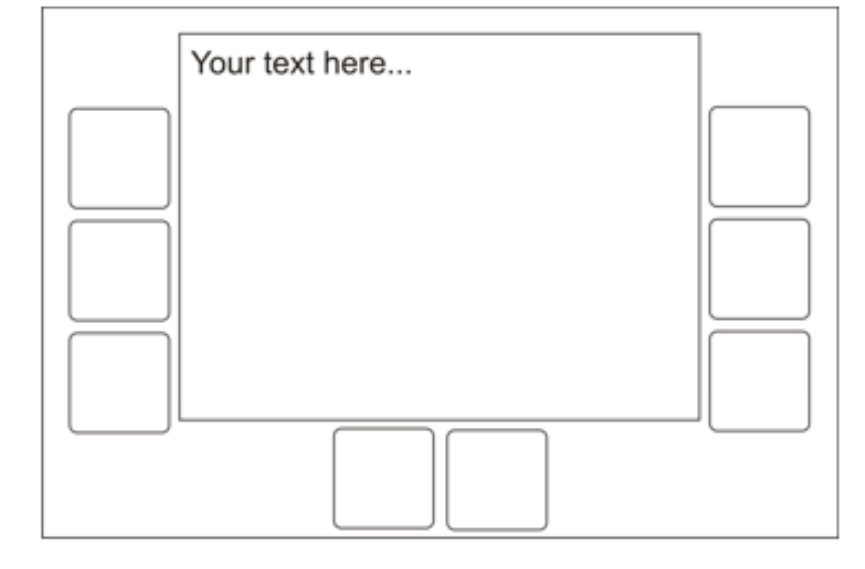

#### Keterangan:

- 1. TombolKetik
- 2. TombolKetik
- 3. TombolKetik
- 4. TombolKetik
- 5. TombolKetik
- 6. TombolKetik
- 7. Area output / teks
- 8. Tombolnavigasi
- 9. Tombolnavigasi

Rancangan tersebut dibuat sesederhana mungkin agar pengguna tidak kesulitan menggunakan aplikasi tersebut. Seperti terlihat di gambar tersebut, aplikasi H-Touch memiliki 6 tombol ketik. Setiap tombol ketik di aplikasi H-Touch itu mewakili sebuah titik pada huruf, angka, serta karakter Braille ASCII lainya. Rancangan fitur dan menu Aplikasi H-Touch terdiri dari Waktu, SMS, Panggilan, Catatan, dan Twitter.

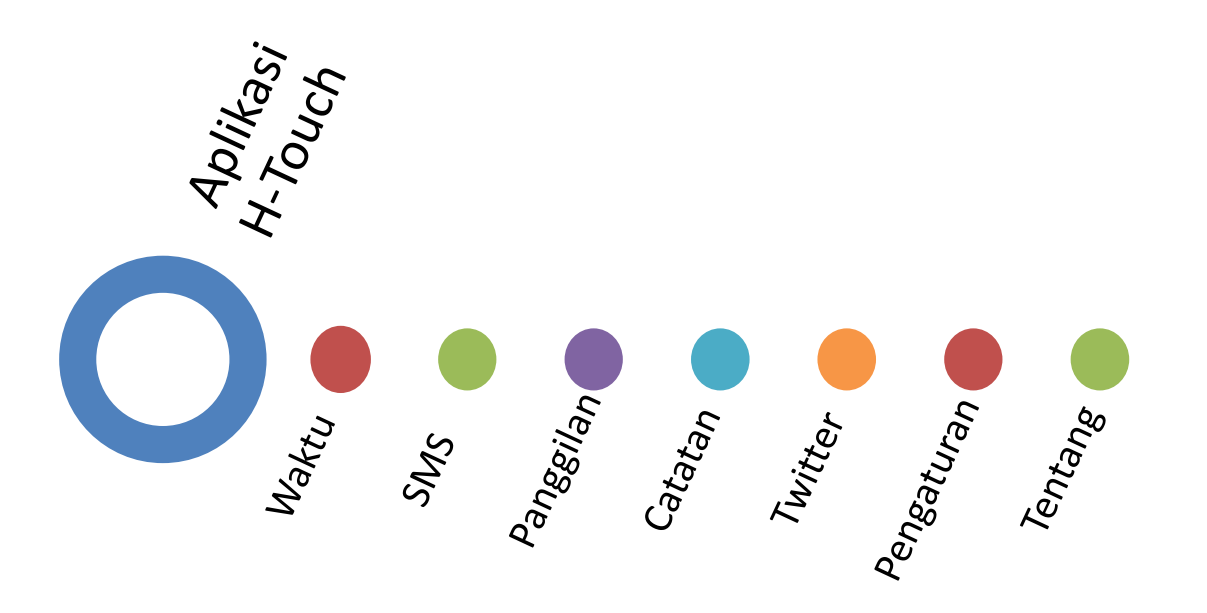

Semua rancangan tersebut disusun menjadi satu kesatuan supaya dapat memudahkan penggunanya. Pada aplikasi yang telah dibuat, 2 tombol navigasi yang terletak di tengah bagian bawah dihilangkan karena dirasa dapat menyulitkan penggunanya, sebagai gantinya akan digunakan input berupa *gesture* untuk mengoperasikan Aplikasi H-Touch. Penjelasan mengenai tampilan aplikasi H-Touch yang telah dibuat, akan dijelaskan lebih lanjut.

#### <span id="page-15-0"></span>**b. Pembuatan Aplikasi**

Aplikasi H-Touch dibuat dengan menggunakan Bahasa Java dan menggunakan perangkat lunak Eclipse IDE untuk mengkompilasinya. Aplikasi H-Touch dibuat dalam waktu ± 3 bulan terhitung dari Bulan September 2013. Pembuatan Aplikasi H-Touch dilakukan di rumah penulis serta di sekolah penulis dengan bimbingan guru yang bersangkutan. Aplikasi H-Touch yang telah diselesaikan memiliki 6 menu pada layout utama diantaranya **Waktu**, **SMS**, **Catatan**, **Telepon**, **Tweet**, **Pengaturan**.

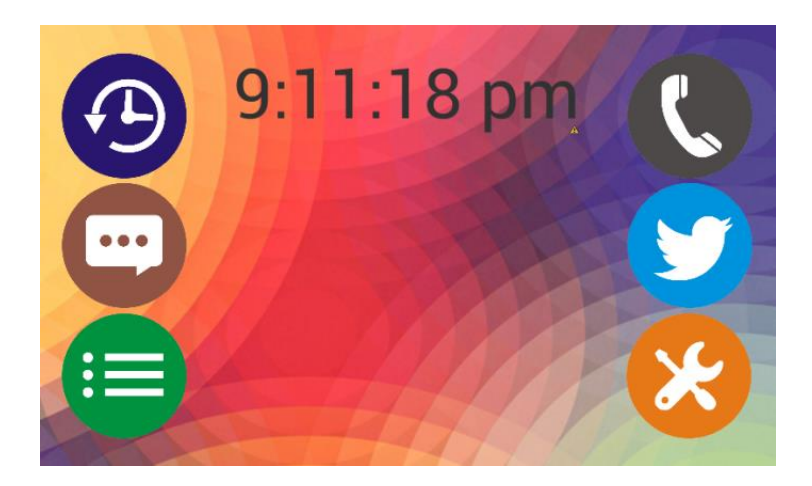

Hingga laporan ini ditulis, setiap layout / tampilan pada Aplikasi H-Touch memiliki struktur tampilan seperti 2 gambar di bawah. Setiap layout memiliki tombol di kanan dan kirinya, dengan begitu pengguna akan lebih mudah menggunakanya.

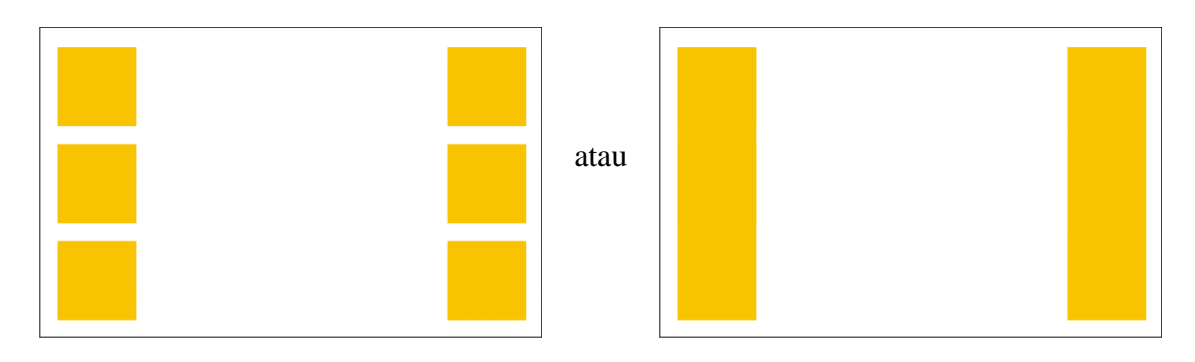

#### <span id="page-16-0"></span>**c. Pengoperasian dan Input Aplikasi H-Touch**

Aplikasi H-Touch dibuat dengan menyesuaikan penggunanya khususnya bagi orang yang memiliki gangguan penglihatan atau tunanetra. Oleh karena itu dalam pengoperasian Aplikasi H-Touch terdapat cara-cara penggunaan telepon pintar /*smartphone* yang berbeda. Berikut merupakan cara pengoprasian aplikasi H-Touch,

#### Gb. Pengguna mengoperasikan Aplikasi H-Touch (dari jauh)

Gb. Pengguna mengoperasikan Aplikasi H-Touch (dari dekat)

 Pengguna memegang telepon pintar dengan kedua tangan,

- Menghadapkan layar telepon berlawanan dengan arah wajah
- Masing masing tangan menempelkan 3 jari ke layar.

Gambar disamping merupakan cara memegang telepon pintar / smartphone layar sentuh sehingga dapat mengoperasikan aplikasi H-Touch dengan lebih mudah.

Gb. Telepon pintar dengan soft cover khusus untuk aplikasi H-Touch

Penggunaan aksesoris tambahan yang disesuaikan dengan aplikasi H-Touch dapat mempermudah penggunanya, contohnya pada gambar disamping.

#### Gb. Mengature volume

Pengguna dapat mengatur volume suara "voice assistance" dengan tombol volume pada telepon pintar atau pada menu "Pengaturan"

Gb. Mengkondisikan dan mempersiapkan telepon pintar

Pengguna dapat meminta bantuan orang lain untuk mempersiapkan dan mengkondisikan telepon pintar agar siap digunakan pertama kalinya.

Selain cara pengoperasian pengguna terlebih dahulu harus mengetahui fungsi dari input dasar pada Aplikasi H-Touch. Input pengoperasian dasar ini dibuat dengan "klik" / "sentuh" dan "*gesture*" yang sederhana agar mudah dihafal dan digunakan. Berikut merupakan input pengoperasian dasar tersebut,

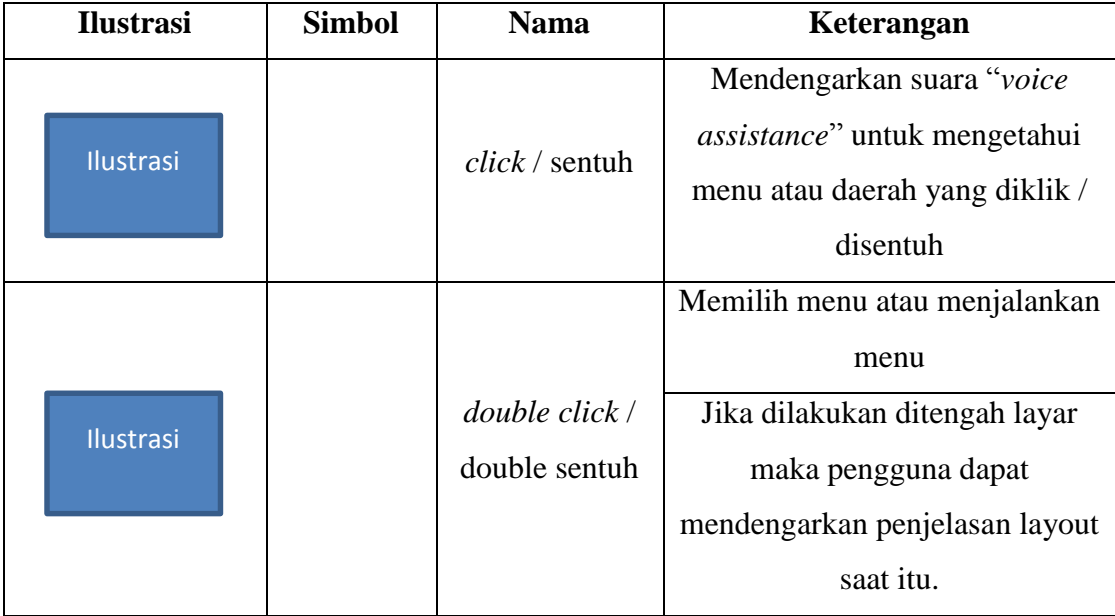

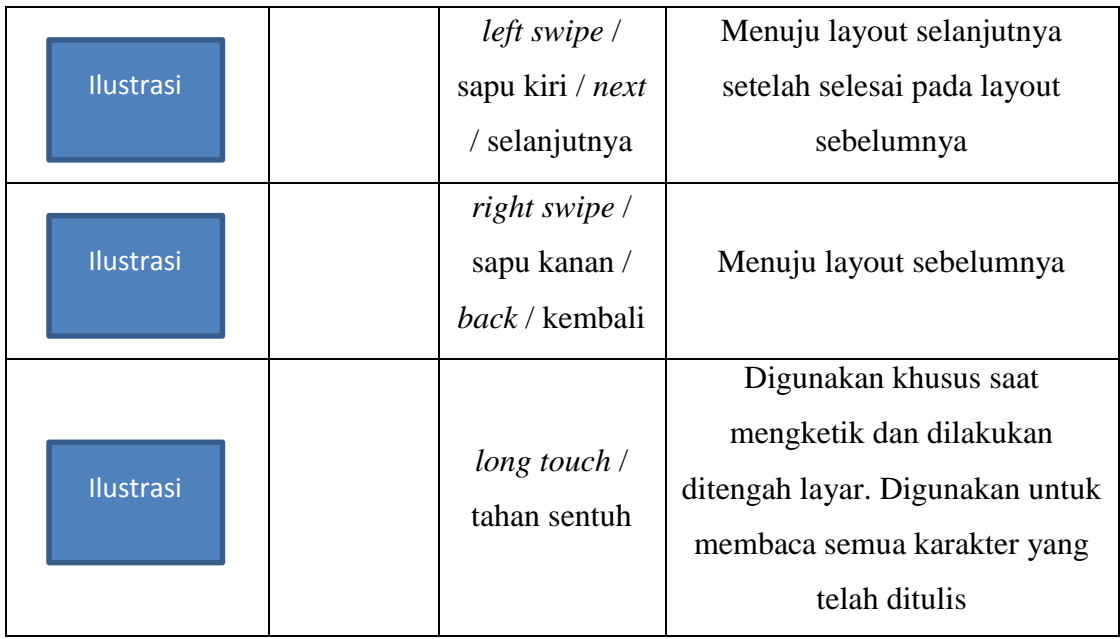

Aplikasi H-Touch juga memiliki berbagai fitur tambahan untuk membantu penggunanya, diantaranya,

- Aplikasi H-Touch dilengkapi dengan "*Voice Assistance*" yaitu bantuan suara untuk membantu pengguna. *Voice Assistance* akan memberi informasi tentang layout saat itu setiap pengguna berpindah layout, memberi informasi tentang tombol tombol yang ada dalam layout, serta memberi informasi lainya dalam aplikasi.
- Pengguna dapat mengatur dan mematikan *Voice Assistance* atau suara lainya dari Aplikasi H-Touch jika sudah terbiasa tanpa *Voice Assistance* atau merasa terganggu dengan suara tersebut. Pengguna dapat mengatur volume aplikasi dari tombol volume telepon pintar maupun dari menu pengaturan yang telah disediakan.
- Pengguna dapat menggunakan tombol "home" pada telepon pintar untuk langsung kembali ke layout awal / layout utama.
- Aplikasi H-Touch dapat berjalan secara langsung setelah telepon pintar *booting* atau dihidupkan.

Saat mengketik dalam Aplikasi H-Touch pengguna dapat menulis dengan braille standar. Input karakter yang dapat dituliskan menyesuaikan tiap menu, pengguna dapat memasukan setiap karakter saat menulis SMS, menulis catatan, mengirim tweet, dan pengguna hanya bisa memasukan karakter angka dan karakter "+" pada menu Telepon.

Secara keseluruhan karakter braille standar yang dapat diinputkan adalah sebagai berikut

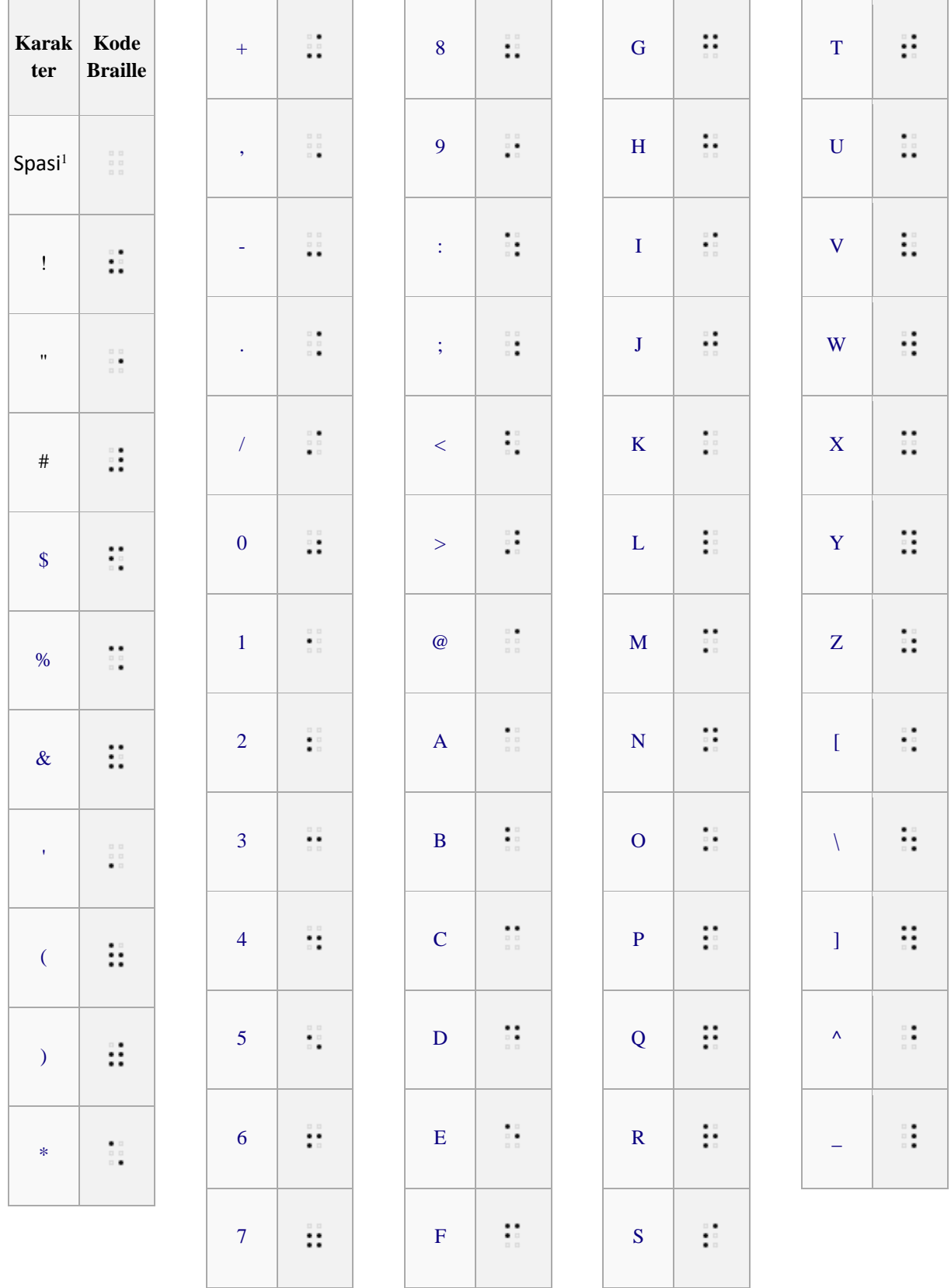

1 <sup>1</sup> Karakter spasi " " pada Aplikasi H-Touch dapat diinputkan dengan mengklik tengah

Sebagai contoh cara menginputkan huruf braille dengan 6 tombol ketik, berikut adalah gambar cara menginputkan huruf "m" pada Aplikasi H-Touch

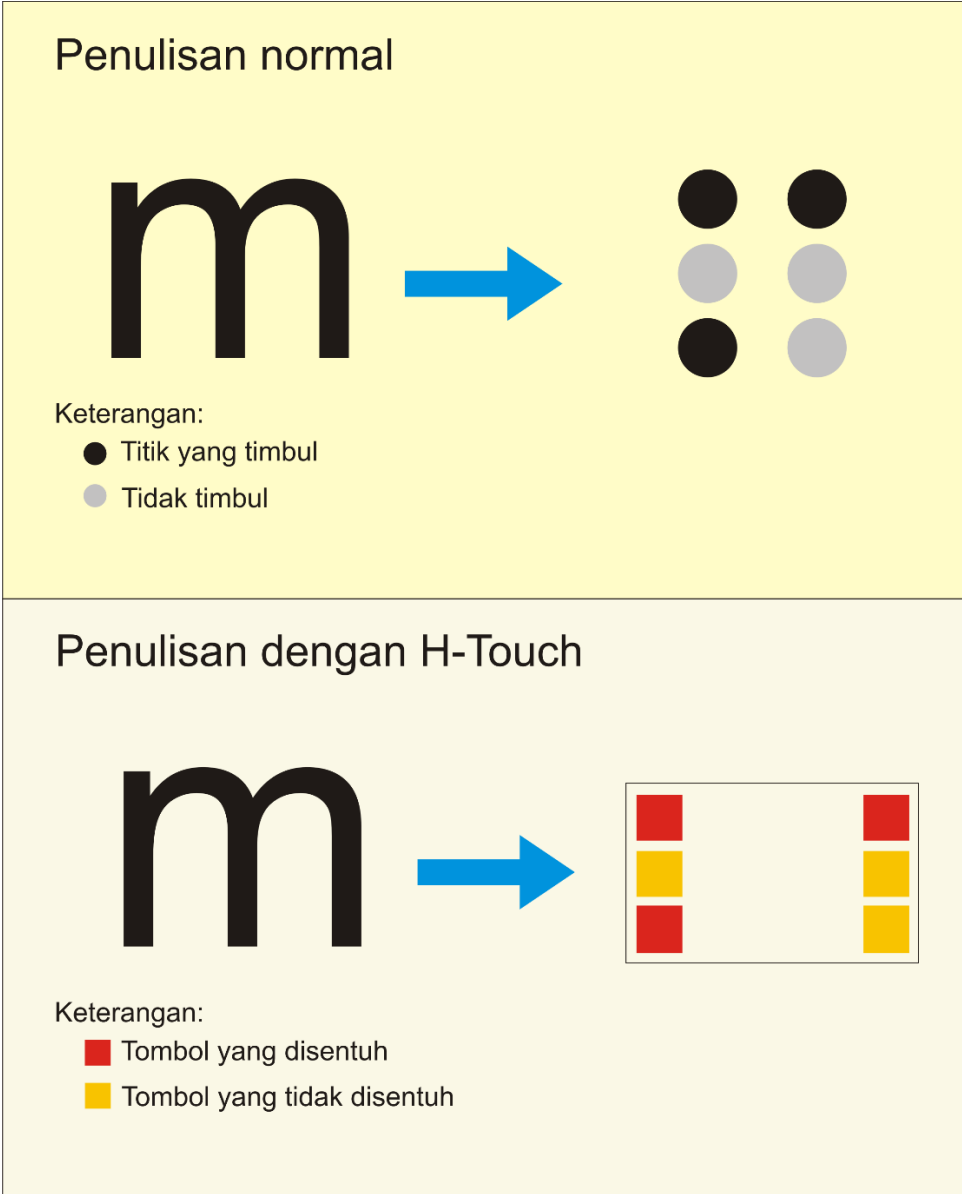

Untuk menulis huruf "m" pengguna harus menyentuh tombol 1, tombol 3, dan tombol 4 secara bersamaan, kemudian akan tertulis huruf m dengan suara dari Voice Assistance.

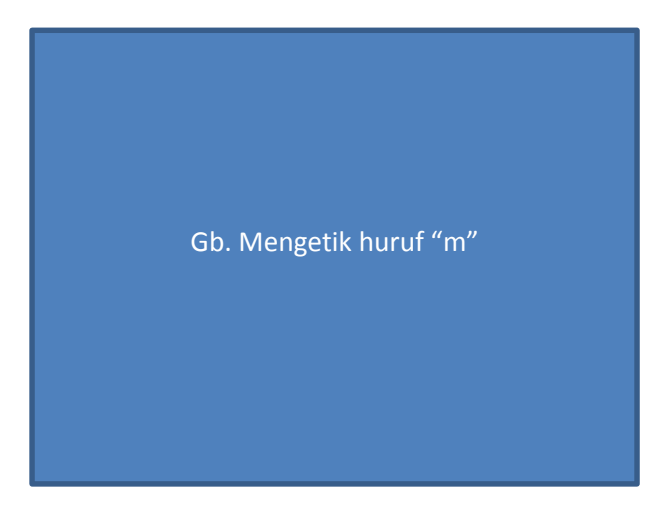

## <span id="page-21-0"></span>**d. Menu dan Fitur Aplikasi H-Touch**

Sampai saat ini Aplikasi H-Touch memiliki 5 Menu utama dan Pengaturan, semua itu terdapat pada layout awal.

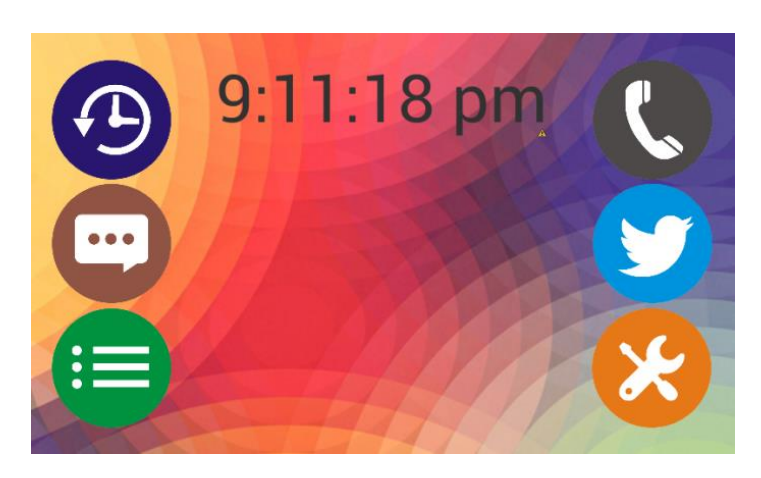

Penjelasan detail setiap menu adalah sebagai berikut

**1. Waktu**

Bla bla bla

**2. SMS**

Bla bla bla

- **3. Catatan**
- **4. Telepon**
- **5. Tweet**
- **6. Pengaturan**

### **e. Cara Kerja Aplikasi**

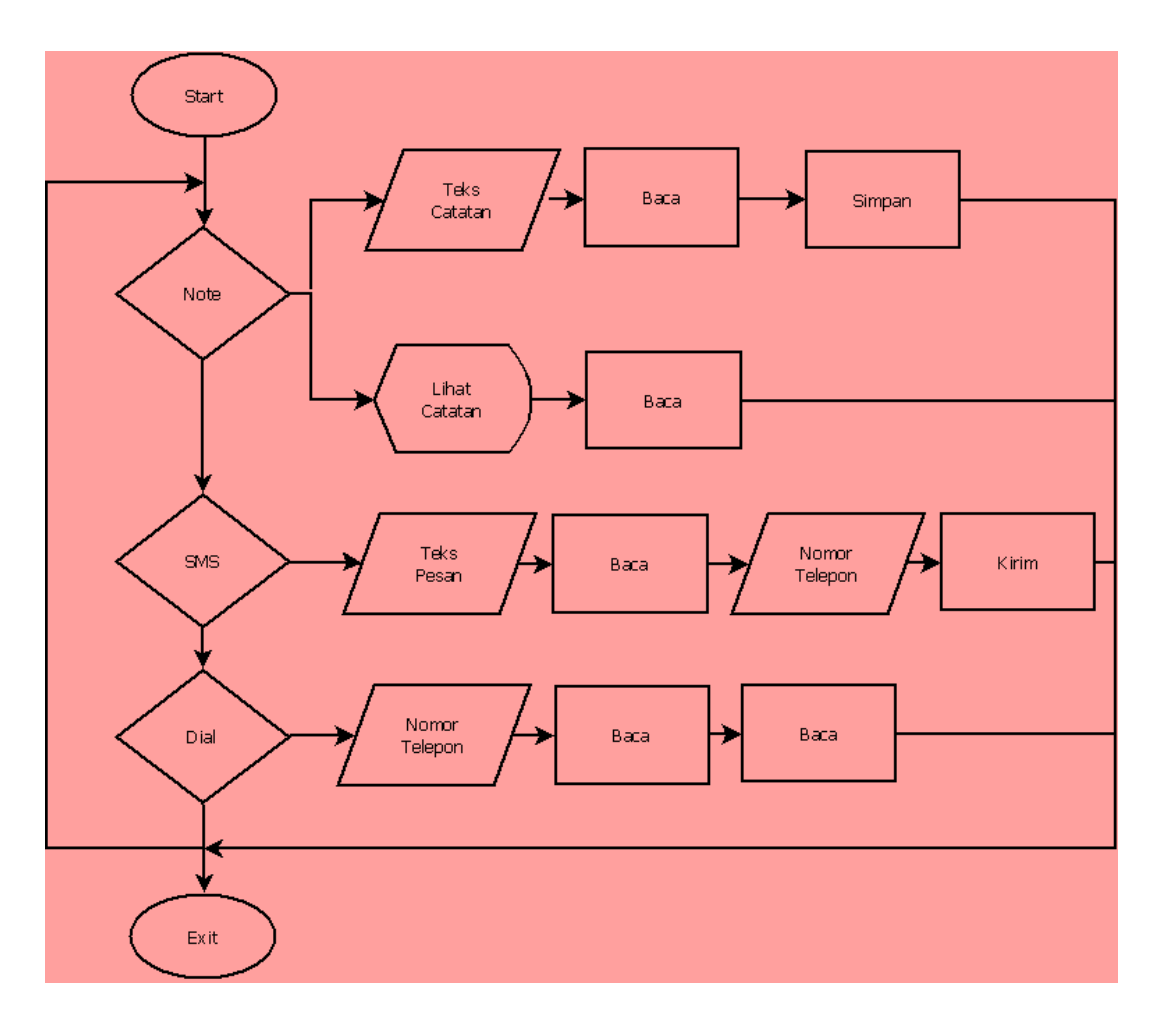

# <span id="page-22-0"></span>**4.3 Keefektifan H-Touch**

-> Membahas mengenai HP yg digunakan, serta modifikasi screen protector lebih efektif

Setelah aplikasi H-Touch diselesaikan, aplikasi tersebut diuji kepada masyarakat untuk mngetahui tingkat efektifitas aplikasi ini untuk menjadi media komunikasi dan pendidikan orang yang memiliki gangguan penglihatan atau tunanetra. Hasil uji tersebut adalah sebagai berikut

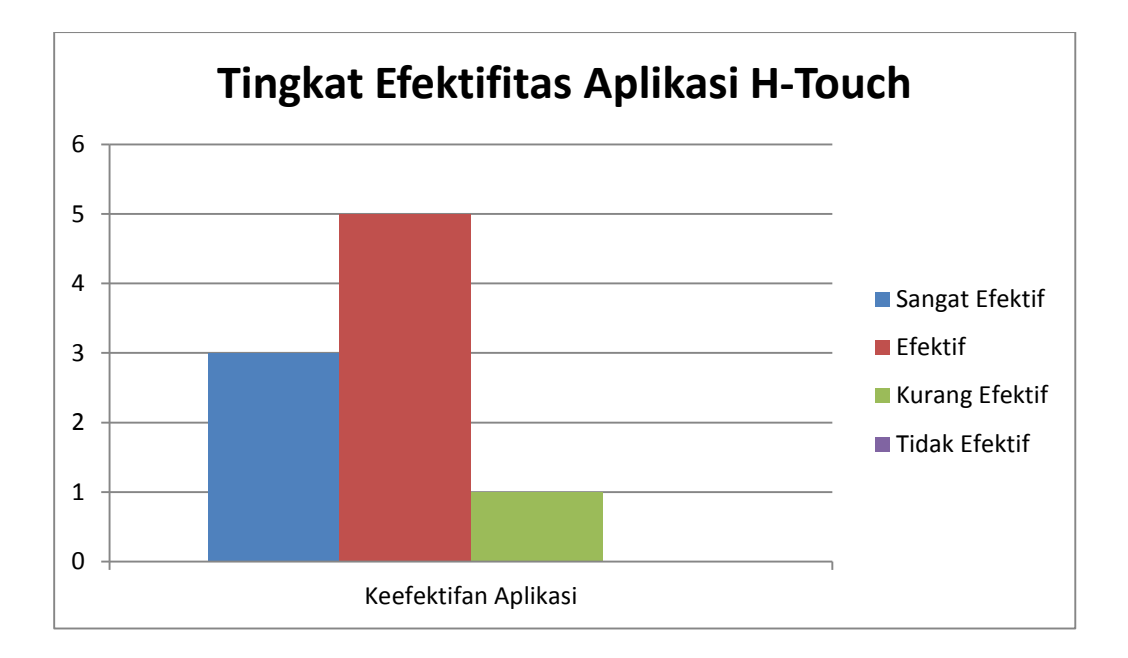

Dari hasil uji yang dilakukan terhadap X orang, X orang mengatakan bahwa aplikasi ini sangat efektif, X orang mengatakan bahwa aplikasi ini efektif, dan X orang mengatakan bahwa aplikasi ini kurang efektif, serta tidak ada orang yang mengatakan bahwa aplikasi ini tidak efektif.

# **BAB V**

# **KESIMPULAN DAN SARAN**

#### <span id="page-24-1"></span><span id="page-24-0"></span>**5.1 Simpulan**

- Telepon pintar / *smartphone* dapat digunakan untuk membantu komunikasi dan aktivitas tunanetra menggunakan aplikasi H-Touch yang telah disesuaikan dengan kondisi orang yang memiliki gangguan penglihatan atau tunanetra.
- $\checkmark$  Aplikasi H-Touch dapat dirancang dan dibuat menggunakan perangkat lunak Eclipse IDE, Android *Development Tools* (ADT), Android *Software Development Kit* (SDK) dengan Bahasa Java, serta dapat berjalan pada telepon pintar berbasis Android OS yang banyak digunakan masyarakat Indonesia maupun internasional.
- $\checkmark$  Aplikasi H-Touch merupakan terobosan di bidang komunikasi dan dianggap mampu membantu orang yang memiliki gangguan penglihatan atau tunanetra untuk berkomunikasi dan melakukan aktivitas lain, seperti mengirim pesan SMS, menelepon orang lain, mengirim *tweet* di Twitter, mengetahui waktu saat digunakan.
- $\checkmark$  Aplikasi H-Touch dapat berjalan lebih maksimal dengan penggunaan pelindung telepon pintar khusus yang telah dimodifikasi menyesuaikan aplikasi H-Touch itu sendiri.
- $\checkmark$  Dari proses penelitian dapat dikemukakan kelebihan Aplikasi H-Touch adalah sebagai berikut
	- a. H-Touch dibuat dengan mendengar pendapat penggunanaya dan masyarakat luas.
	- b. Sss
	- c. Dasd
- $\checkmark$  Selain kelebihan, Aplikasi H-Touch memiliki kekurangan sebagai berikut
	- a. Memerlukan bimbingan terhadap penggunanya sebelum dapat mengoperasikan aplikasi H-Touch secara mandiri
	- b. Masih dalam tahap perkembangan untuk menambah fitur-fitur baru seperti email, game, music dan lainya.

# <span id="page-24-2"></span>**5.2 Saran**

 $\checkmark$  Aplikasi H-Touch dapat lebih disosialisasikan untuk membantu orang yang memiliki gangguan penglihatan atau tunanetra agar dapat berkomunikasi dan melakukan aktivitas lain dengan lebih mandiri.

# **DAFTAR PUSTAKA**

- <span id="page-25-0"></span>Fauziah. 2008. *Jago Teknologi Informasi & Komunikasi SMP*. Media Pusindo (Grup Puspa Swara): Jakarta.
- Zaki, Ali. 1999. *E-life Style Memanfaatkan Beragam Perangkat Teknologi Digital*. Salemba Infotek: Jakarta.
- Suryana. 1996. *Keperawatan Anak oleh Siswa SPK*. Penerbit Buku Kedokteran EGC: Jakarta.
- Anonim. 2013. Teknologi Informasi Komunikasi. [http://id.wikipedia.org/wiki/Teknologi\\_](http://id.wikipedia.org/wiki/Teknologi_%20Informasi_Komunikasi)  [Informasi\\_Komunikasi.](http://id.wikipedia.org/wiki/Teknologi_%20Informasi_Komunikasi) Diakses tanggal 12 Oktober 2013.
- Safaat, Nazaruddin. 2012. *ANDROID Pemrograman Aplikasi Mobile Smartpone dan Tablet PC Berbasis Android*. Informatika: Bandung.
- Anonim. 2013. Telepon Cerdas. [http://id.wikipedia.org/wiki/Telepon\\_cerdas.](http://id.wikipedia.org/wiki/Telepon_cerdas) Diakses tanggal 12 Oktober 2013.

ws

# <span id="page-26-0"></span>**LAMPIRAN**